Le statistiche dicono che, dopo un boom iniziale, sono sempre meno i netbook con sistema operativo Linux preinstallato. Se in precedenza, quindi, una delle richieste più frequenti da parte degli utenti era quella di supporto per installare Windows XP sul proprio netbook, attualmente in molti cercano un **metodo per installare una qualsiasi distro Linux sul loro mini-PC**, possibilmente anche in dual-boot con Windows, approfittando della buona capacità di storage dei dischi montati sui modelli più recenti.

Anche in questo caso l'ostacolo principale deriva dalla **mancanza di un drive ottico integrato** che costringe ad usare periferiche esterne o a servirsi delle più comuni penne USB. Alcune distro Lnux come Ubuntu, infatti, permettono di

# **creare una penna USB bootabile**

direttamente da Live CD ma il procedimento potrebbe risultare un po' macchinoso per gli utenti meno esperti (l'ultima versione di Ubuntu, tuttavia,

9.04 Netbook Remix

dispone di una immagine per pendrive scaricabile direttamente dal sito ufficiale).

In questa guida, quindi, ci occupiamo di un metodo che consente di **installare una distro Linux o altri OS sui netbook**

(ma anche su notebook e desktop) senza l'ausilio dell'unità ottica CD/DVD.

Il procedimento si serve di **Unetbootin**, una applicazione in C++ che modifica gli ordinari bootloader (bootmgr o bcdedit per Vista, grldr e boot.ini per i sistemi Windows NT-based, grub.exe e config.sys per Win9x, o GRUB per Linux) per caricare all'avvio una immagine di un sistema operativo copiata sull'hard disk, oppure installa direttamente il sistema operativo su una penna USB e la rende bootabile utilizzando syslinux.

La semplicità, l'immediatezza e la comodità di UNetbootin consentono a tutti, anche a quelli alle prime armi, di installare Linux in pochissimi passagi. L'unica avvertenza è di non cercare di installare Linux nella stessa partizione su cui è stata copiata l'immagine del disco d'installazione. Quindi, se avete un netbook con Windows XP avete due alternative:

 - partizionare il disco e installare Linux con Unetbootin da hard disk ma su un partizione differente da quella di XP;

- utilizzare una penna USB.

In questa guida optiamo per quest'ultima soluzione.

# **Fase 1. Download di Unetbootin**

Unetbootin è scaricabile gratuitamente in versione per Windows o Linux. Inutile dire che se avete OS Windows XP e volete installare Linux dovrete scaricare Unetbootin per Windows.

Il programma, di pochi kilobyte, non richiede nemmeno l'installazione (si esegue in modalità standalone) e presenta un'interfaccia decisamente user friendly.

## **Fase 2. Scelta dell'immagine Linux**

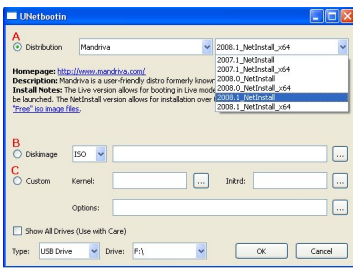

Per prima cosa bisogna scegliere l'immagine Linux che utilizzeremo. Abbiamo tre opzioni:

 - Cliccando su Distribution e scegliendo una specifica versione della distribuzione Linux desiderata Unetbootin avvierà automaticamente il download del file immagine .iso;

 - In alternativa è possibile scaricare l'immagine in formato .iso direttamente dal sito della distribuzione Linux e poi passarla a UNetbootin selezionando Disk Image e indicando il percorso dove è salvato il nostro file .iso. In questo modo è possibile utilizzare anche distribuzioni non ancora supportate ufficialmente da UNetbootin;

- I più esperti potranno infine caricare i file kernel e Initrd per creare drive USB avviabili con qualunque sistema operativo Linux.

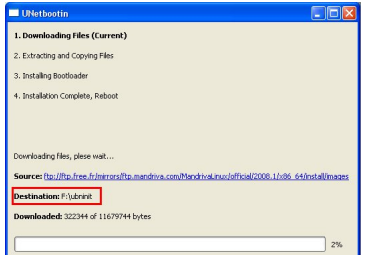

### **Guida: installare Linux sui netbook con Unetbootin e una penna USB**

Scritto da Emanuele Strano Sabato 02 Maggio 2009 16:46 - Ultimo aggiornamento Sabato 02 Maggio 2009 17:01

#### **Fase 3. Installazione di Linux sulla penna USB**

A questo punto non resta che selezionare il dispositivo sul quale copiare l'immagine avviabile. Ovviamente la capacità del dispositivo dovrà essere almeno pari a quella dell'immagine che intendiamo utilizzare, per esempio potremmo impiegare una penna USB da 1GB per caricare l'immagine di Ubuntu da 700 MB circa.

La penna USB verrà formattata completamente, perciò prima di procedere assicuriamoci che non contenga dati sensibili; fatto questo clicchiamo su Ok e UNetbootin si occuperà di creare la nostra penna USB avviale con Linux.

### **Fase 4. Boot di Linux dalla penna USB**

Una volta completato il processo riavviamo il PC (se avete creato la penna USB bootabile utilizzando un computer diverso da quello su cui volete installare Linux, è il momento per rimuovere la penna e collegarla al vostro netbook) per bootare dalla penna USB che abbiamo creato.

Per bootare da penna USB dovete selezionarla come dispositivo di boot. Alcuni BIOS consentono di scegliere rapidamente il dispositivo di boot premendo il tasto ESC all'avvio, altrimenti dovete entrare nel BIOS premendo F2 o il tasto indicato dalla schermata d'avvio e modificare l'ordine dei dispositivi di boot.

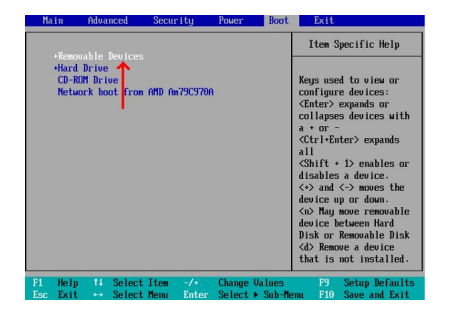

Dopo aver bootato dalla vostra pendrive potrete installare la vostra distribuzione Linux o provarla in modalità Live come da CD o DVD.

### **Conclusioni**

Segnaliamo che UNetbootin può essere utilizzato comodamente per la creazione di dischi di ripristino live, come ad esempio l'ottimo Super Grub Disk, per il recovery delle partizioni e del Master Boot Record anche sui netbook.

Ecco la lista delle release supportate ufficialmente, ma ricordiamo che UNetbootin funziona con la maggior parte delle distribuzioni Linux in circolazione:

 - Ubuntu (e derivati) 6.06 LTS 6.10 7.04 7.10 8.04 LTS 8.10 Daily CD Images - Debian Stable/Etch Testing/Lenny Unstable/Sid - Linux Mint 3.1 4.0 5-r1 6 - openSUSE 10.2 10.3 11.0 11.1 Factory - Arch Linux 2007.08 - Damn Small Linux 4.4 - SliTaz Stable **Cooking**  - Puppy Linux 4.00 - gNewSense - deltah-2.1 - FreeBSD

6.3

## **Guida: installare Linux sui netbook con Unetbootin e una penna USB**

Scritto da Emanuele Strano Sabato 02 Maggio 2009 16:46 - Ultimo aggiornamento Sabato 02 Maggio 2009 17:01

7.0 - NetBSD 4.0 - Fedora 7 8 9 10 - Rawhide - PCLinuxOS 2007 2008 - Sabayon Linux - 4-LiteMCE - Gentoo 2007.0 2008.0 - MEPIS - SimplyMEPIS 8 - AntiX 8 - Zenwalk 5.2 - Slax 6 - Dreamlinux 3.2 - Elive Development - CentOS 4 5 - Mandriva 2007.1 2008.0 2008.1 - FaunOS 0.5.4 - Frugalware Linux Stable **Testing Current**